- 15G0078G110 -

# MÓDULO PROFIBUS

INSTRUÇÕES DA INTERFACE

PARA ASAC-0/ASAC-1/ASAB

Emitido em 15/6/2012

R. 01

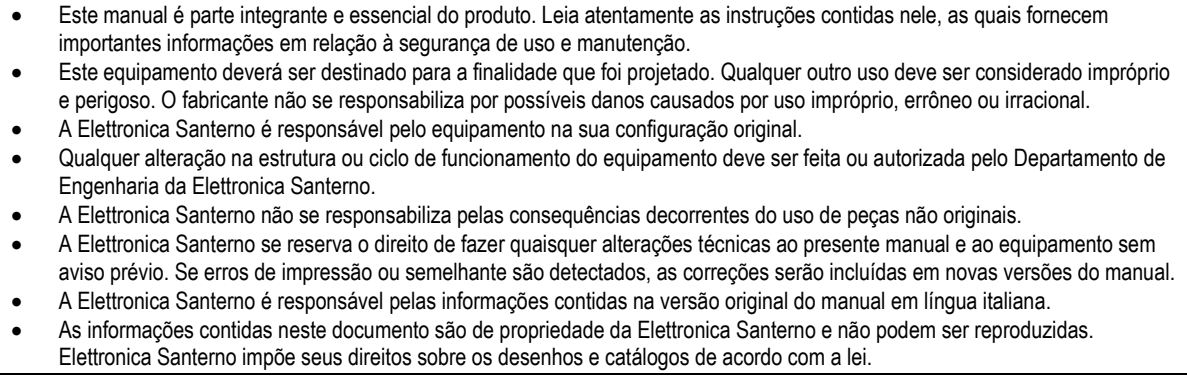

# **Conteúdo**

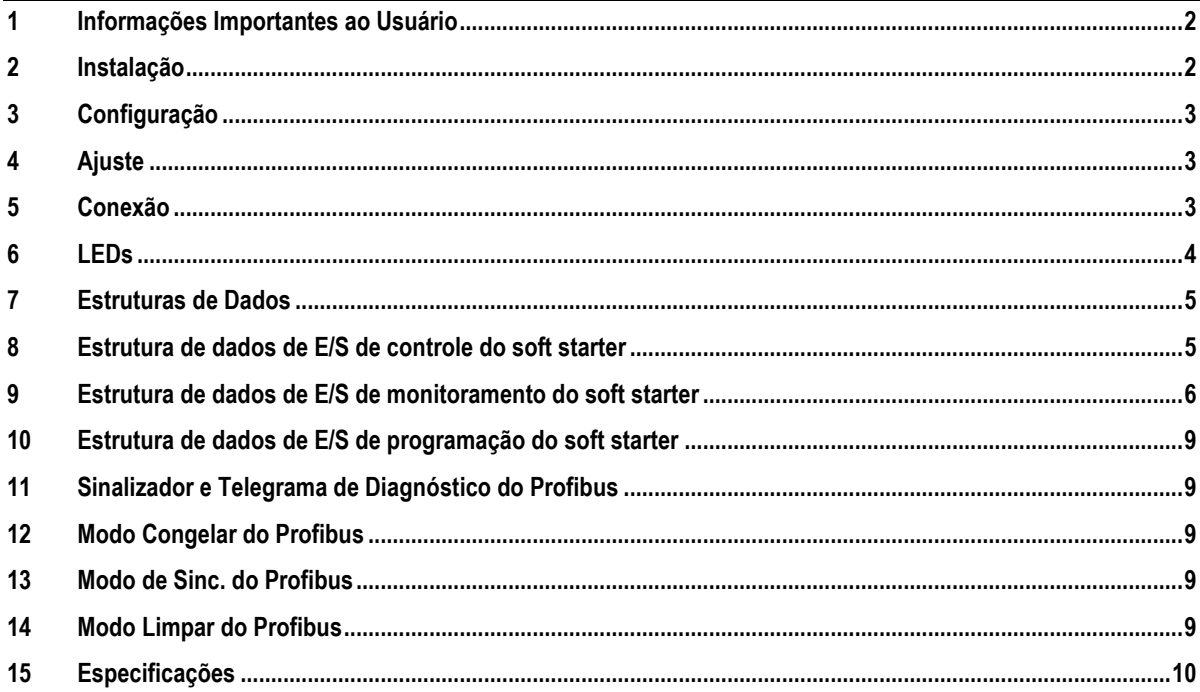

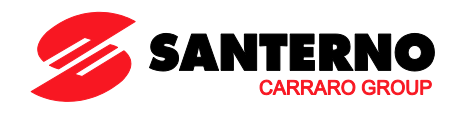

Elettronica Santerno S.p.A. S.S. Selice, 47 – 40026 Imola (BO) Italy Tel. +39 0542 489711 – Fax +39 0542 489722 www.santerno.com, sales@santerno.com

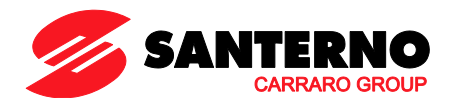

### <span id="page-1-0"></span>**1 Informações Importantes ao Usuário**

Observe todas as precauções de segurança necessárias ao controlar o soft starter remotamente. Alerte a equipe de que o maquinário pode iniciar sem qualquer aviso.

É responsabilidade do instalador seguir todas as instruções neste manual e seguir as práticas elétricas corretas.

# <span id="page-1-1"></span>**2 Instalação**

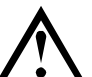

**ATENÇÃO** Remova os cabos elétricos e a tensão de controle do soft starter antes de prender ou remover acessórios. Se isso não for feito, o equipamento poderá ser danificado.

#### **2.1 Procedimento de instalação**

- 1. Remova a tensão de controle e a alimentação do soft starter.
- 2. Prenda o módulo ao soft starter como ilustrado.
- 3. Defina o endereço do módulo para corresponder ao endereço definido na ferramenta de configuração Mestre.
- 4. Aplicar tensão de controle ao soft starter.
- 5. Insira o conector de rede e ligue o módulo.

#### **2.2 Instalação Física**

- 1. Puxe totalmente para fora os clipes de retenção superior e inferior do módulo.
- 2. Alinhe o módulo com o slot da porta de comunicação.
- 3. Pressione para dentro os clipes de retenção superior e inferior para prender o módulo ao soft starter.

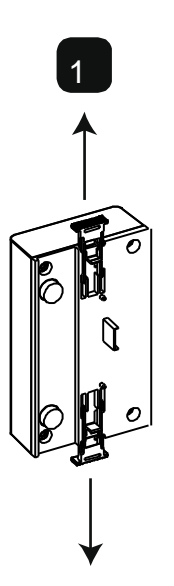

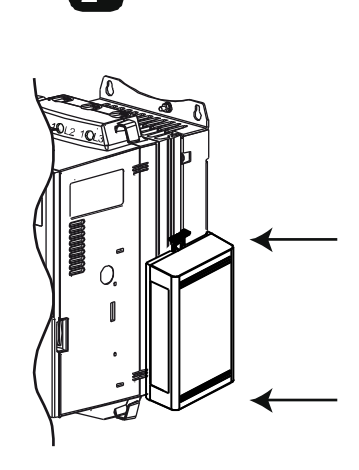

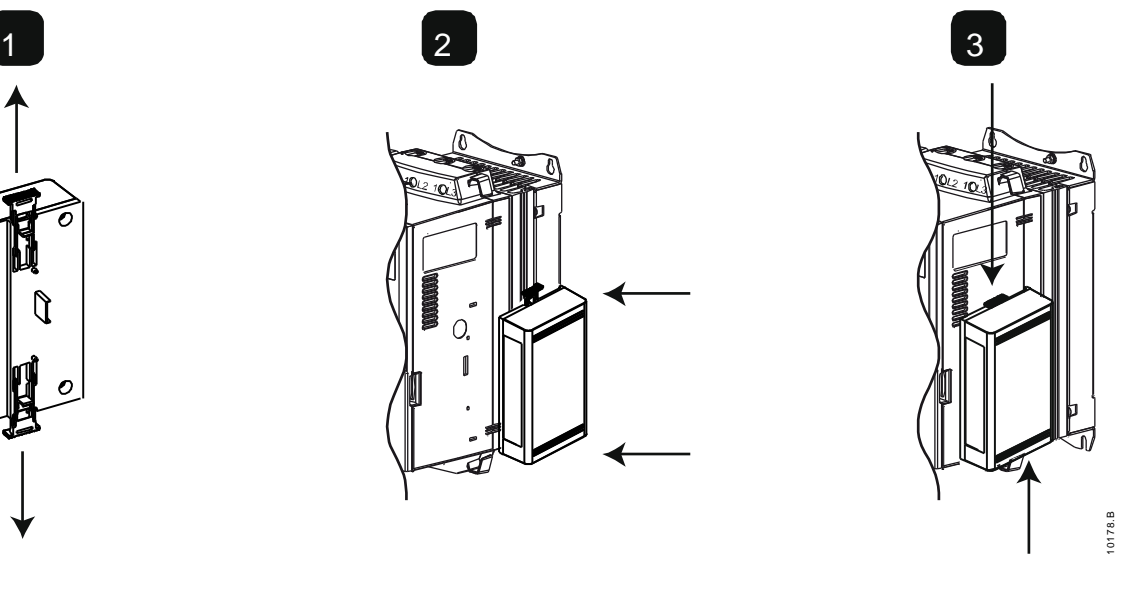

Remova o módulo usando o seguinte procedimento:

- 1. Remova energia do módulo.
- 2. Remova a tensão de controle e a alimentação do soft starter.
- 3. Desconectar toda a fiação em campo do módulo.
- 4. Puxe totalmente para fora os clipes de retenção superior e inferior do módulo.
- 5. Retire o módulo do soft starter.

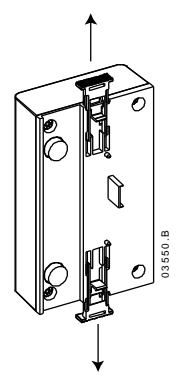

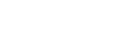

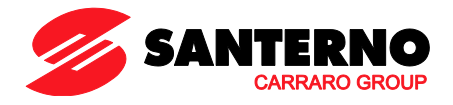

## <span id="page-2-0"></span>**3 Configuração**

Importe o arquivo .gsd mais recente para a sua ferramenta de configuração Mestre. Esse arquivo está disponível no santerno.com.

Se seu Mestre usar ícones na tela, dois arquivos bitmap gráficos estão disponíveis no site. SSPM\_N.bmp indica o modo normal. SSPM\_D.bmp indica o modo de diagnóstico.

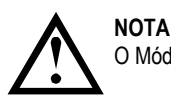

O Módulo Profibus tem um intervalo de endereço escravo de 0 a 99.

Se a rede Profibus falhar, o módulo sairá do modo de troca de dados após o período de timeout do watchdog da rede ter expirado. Esse período de timeout é definido na ferramenta de configuração Mestre.

Um parâmetro de Timeout de comunicação no arquivo GSD define quão logo após esse evento o soft starter será forçado para um estado de alarme.

O usuário pode ajustar o parâmetro de Timeout de Comunicação no arquivo GSD para qualquer configuração entre 0 e 100 segundos. A configuração padrão é 10 segundos.

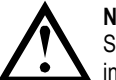

#### **NOTA**

Se o parâmetro Timeout de Comunicação for definido como 0, o estado da corrente do soft starter permanecerá inalterado em uma falha de rede. Isso fornece ao usuário a opção de operar o soft starter via controle local, mas NÃO é à prova de falhas.

#### <span id="page-2-1"></span>**4 Ajuste**

Antes de ligar o Módulo Profibus, defina os dois comutadores rotativos de modo que o endereço do módulo corresponda ao endereço definido na sua ferramenta de configuração Mestre. Por exemplo, MSD = 2 e LSD = 1 corresponde ao endereço 21. (O diagrama mostra a configuração padrão de fábrica para os interruptores rotatórios).

O módulo detecta automaticamente a taxa de dados de rede.

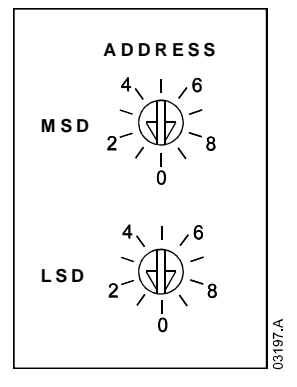

#### <span id="page-2-2"></span>**5 Conexão**

O módulo conecta-se à rede Profibus via conector DB9 padrão.

O Módulo Profibus pode ser acionado através do cabo de rede ou externamente (24 VDC).

ASAC: Para o Módulo Profibus aceitar os comandos seriais, um link deve ser ajustado através dos terminais A1-02 no soft starter.

ASAB: Os links de entrada serão necessários nas entradas de redefinição e parada se o soft starter for operado no modo Remoto. No modo Local, os links não são necessários.

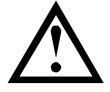

#### **NOTA**

ASAB: Parâmetro *Comando Remoto* seleciona se o soft starter aceitará os comandos Iniciar e Parar do Mestre de Rede Serial durante o Modo Remoto. Consulte o manual do usuário do soft starter para obter detalhes de parâmetros.

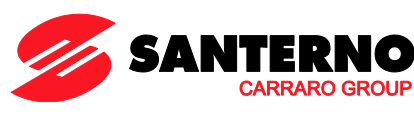

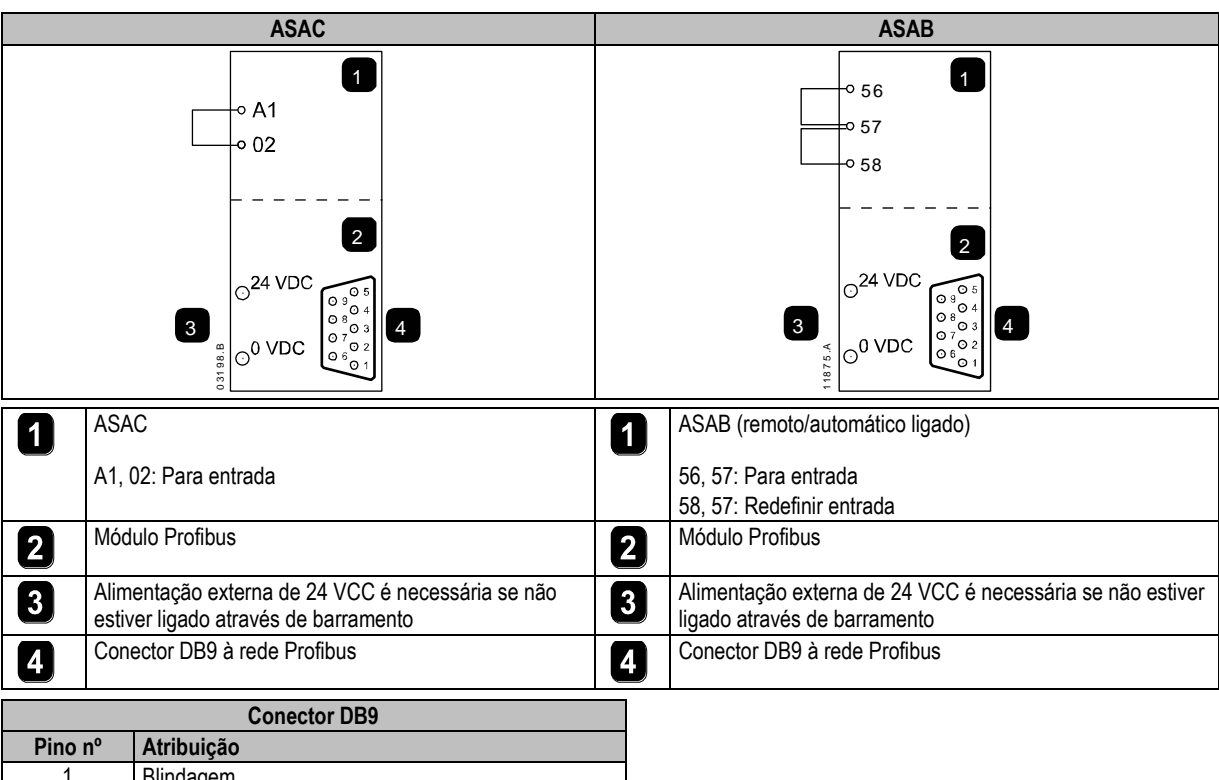

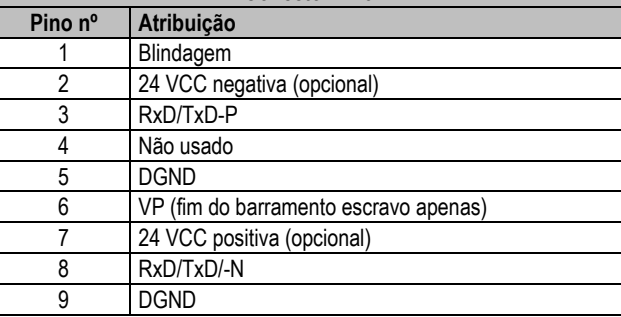

# <span id="page-3-0"></span>**6 LEDs**

1

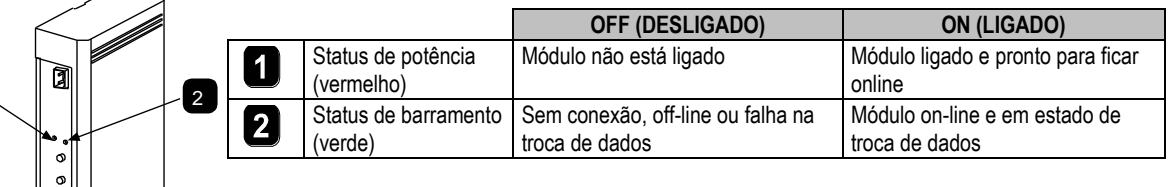

# **NOTA**

0 35 2 3. C

Se a comunicação falhar entre o módulo e a rede, o LED de Status de Barramento será desativado. Quando a comunicação for restaurada, o LED de Status de Barramento voltará a ficar ativo.

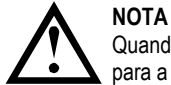

Quando ocorre uma falha de comunicação, o soft starter pode desarmar, caso o parâmetro Timeout de Comunicação para a rede seja maior que zero. Quando a comunicação for restaurada, o soft starter deverá ser redefinido.

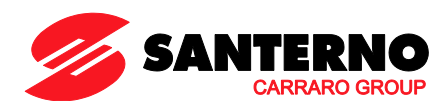

# <span id="page-4-0"></span>**7 Estruturas de Dados**

O arquivo GSD contém três módulos operacionais, com suporte para estruturas de E/S de dados como a seguir:

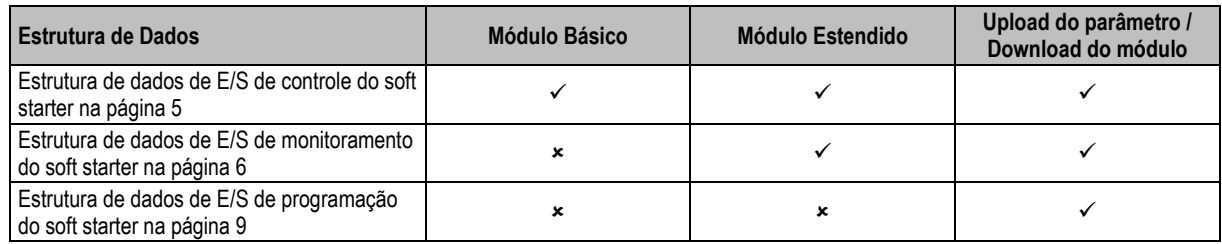

O Módulo Básico permite ao usuário partir e parar o soft starter e ler informações limitadas sobre o status operacional.

O Módulo Estendido define bytes adicionais, permitindo ao usuário ler os dados operacionais do soft starter, como corrente real do motor e temperatura do motor.

Upload do parâmetro/Download do módulo permite que o usuário leia e grave valores de parâmetro do soft starter (aplicável somente a soft starters ASAB).

#### <span id="page-4-1"></span>**8 Estrutura de dados de E/S de controle do soft starter**

A palavra controle de Mestre > Escravo é estruturada da seguinte maneira:

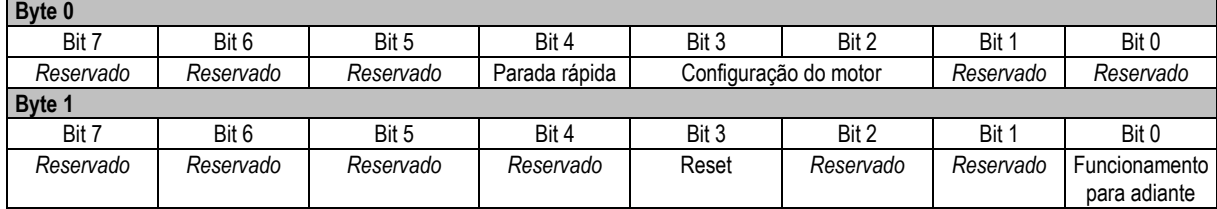

#### **8.1 Bit de parada rápida**

Quando o bit Operação para frente muda de 1 para 0:

0 = a ação de parada será uma parada suave (como selecionado no soft starter).

1 = a ação de parada será uma parada rápida (isto é, parada por inércia).

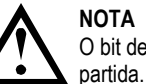

# **NOTA**

O bit de Parada rápida deve ser definido como 0 antes de o soft starter poder realizar uma

#### **8.2 Bits de Programação de Motor**

Seleciona qual conjunto de parâmetros usar ao partir:

0 = selecionado da entrada remota do soft starter (a entrada programável deve ser definida para 'Seleção de Programação de Motor')

1 = configuração do motor primário do soft starter (garanta que a entrada programável do soft starter não seja definida para 'Seleção de Programação de Motor')

2 = configuração do motor secundário do soft starter (garanta que a entrada programável do soft starter não seja definida para 'Seleção de Programação de Motor')

3 = *Reservado*

A palavra status de Escravo > Mestre é estruturada da seguinte maneira:

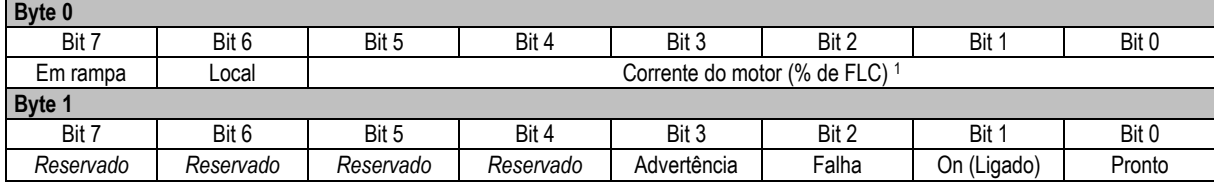

<sup>1</sup> A corrente do motor (% de FLC) representa a corrente como uma porcentagem da corrente de carga total do motor definida. Um valor máximo de 63 representa 200% de corrente de carga total. Para converter esse valor em uma porcentagem que possa ser lida, divida por 0,315

**Pronto** é definido quando o soft starter está pronto para dar partida ao motor.

**On (Ligado)** é definido quando o soft starter está partindo, operando ou parando o motor.

**Advertência** é definida quando o soft starter detecta uma condição de advertência.

**Falha** é definida quando o soft starter entrou em alarme.

**Em rampa** é definida quando o soft starter está partindo ou parando o motor de maneira suave. **Local** é definido quando o soft starter é definido como o modo Local.

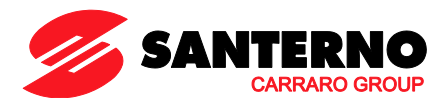

#### <span id="page-5-0"></span>**9 Estrutura de dados de E/S de monitoramento do soft starter**

O byte de saída Mestre > Escravo é estruturado da seguinte maneira:

**Byte 2**

A solicitação de dados operacionais (Números de 1 a 16 da solicitação de dados)

Bytes de entrada Escravo > Mestre, em resposta a uma solicitação de dados operacionais, são estruturados da seguinte maneira:

#### **Byte 2** Número da solicitação de dados de Repetição **Byte 3** Bits 7 a 1 *Reservado* Bit 0 = 1: Número de solicitação de dados inválido **Byte 4** Valor de dados - byte alto **Byte 5** Valor de dados - byte baixo

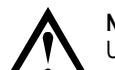

**NOTA**

Um número de solicitação de dados inválido resultará na definição do bit do número de solicitação de dados inválido como = 1.

Os valores de dados são definidos como segue:

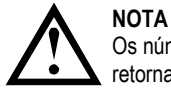

Os números de solicitação de dados de 5 a 16 são válidos apenas para soft starters ASAB. Soft starters ASAC retornarão valores zero.

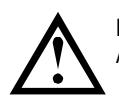

**NOTA** Alguns soft starters não têm suporte para algumas funções.

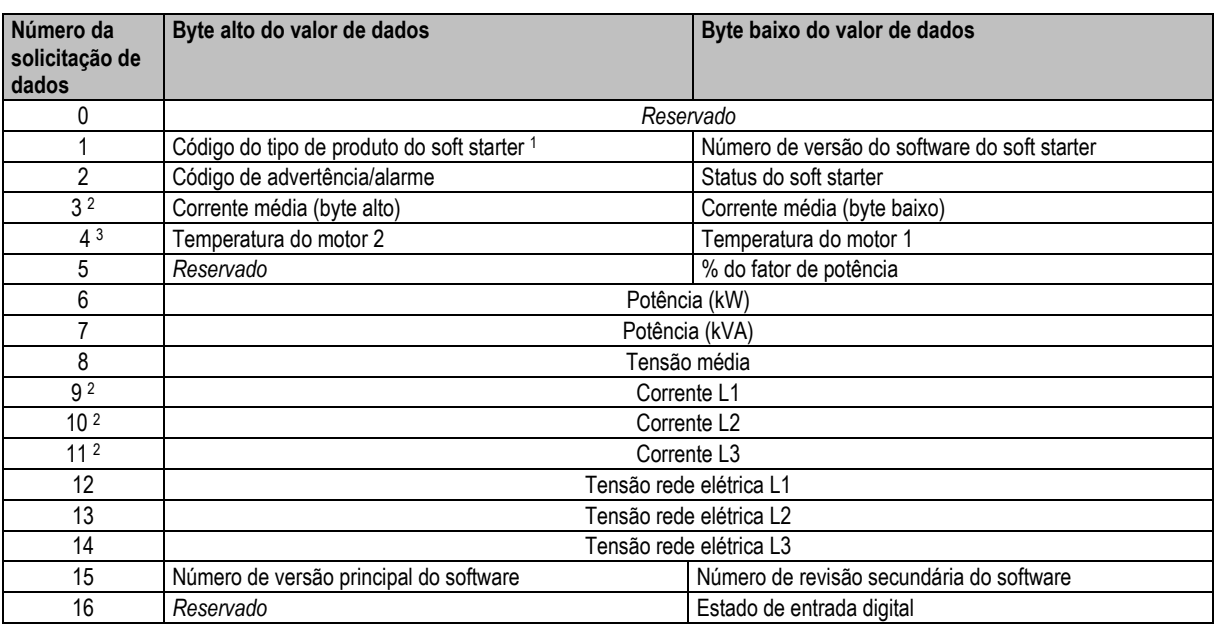

<sup>1</sup> Código de tipo de produto:

 $4 = ASAC$ 

 $9 = ASAB$ 

<sup>2</sup> Para modelos ASAB-0053B e menores, esse valor será 10 vezes maior que o valor exibido no teclado.

<sup>3</sup> A temperatura do motor é calculada usando a modelagem térmica do starter.

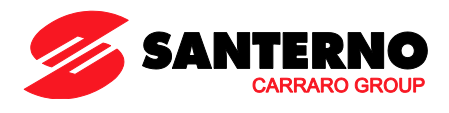

# **9.1 Status do soft starter**

O valor de dados de byte baixo do número 2 de solicitação de dados relata o status do soft starter.

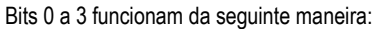

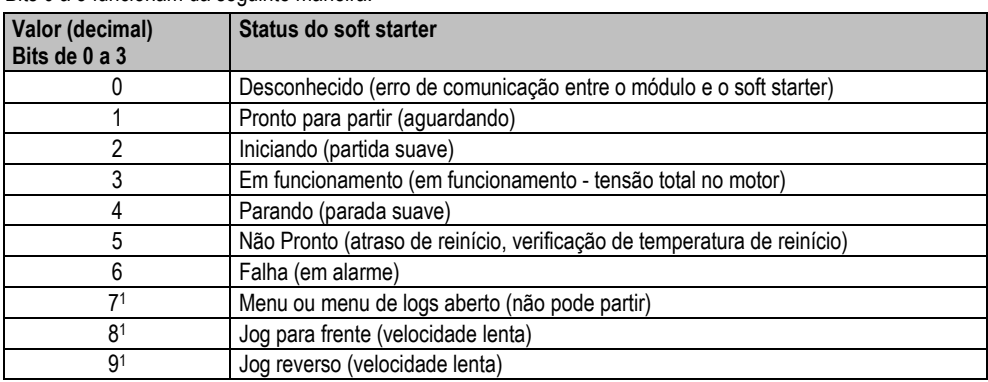

<sup>1</sup> Disponível apenas em soft starters ASAB.

Bits 4 a 7 funcionam da seguinte maneira:

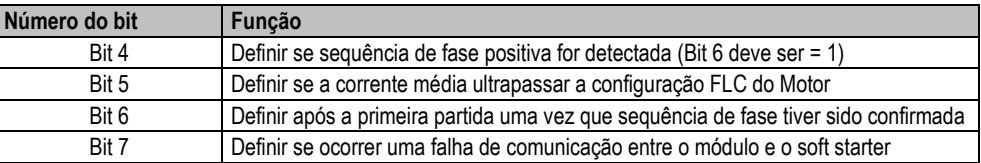

#### **9.2 Potência**

Os bytes de entrada para números 6 e 7 de solicitação de dados são definidos da seguinte maneira:

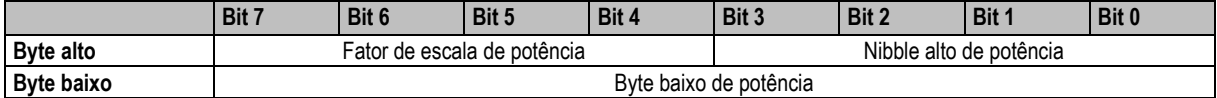

A Escala de potência funciona como a seguir:

0 = multiplicar Potência por 10 para obter W

1 = multiplicar Potência por 100 para obter W

2 = a potência é representada em kW

3 = multiplicar a energia por 10 para obter kW

#### **9.3 Estado de entrada digital**

O byte baixo do número de solicitação de dados 16 relata o estado de entrada digital da seguinte maneira (0 = aberto, 1 = fechado):

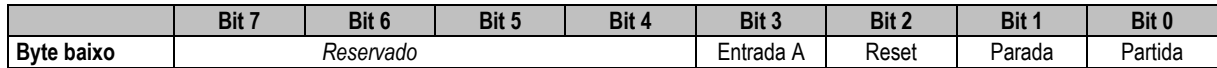

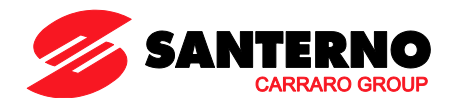

# <span id="page-7-0"></span>**9.4 Códigos de Alarme**

Byte alto de número 2 de solicitação de dados indica um alarme do soft starter ou código de advertência. Os detalhes são apresentados a seguir:

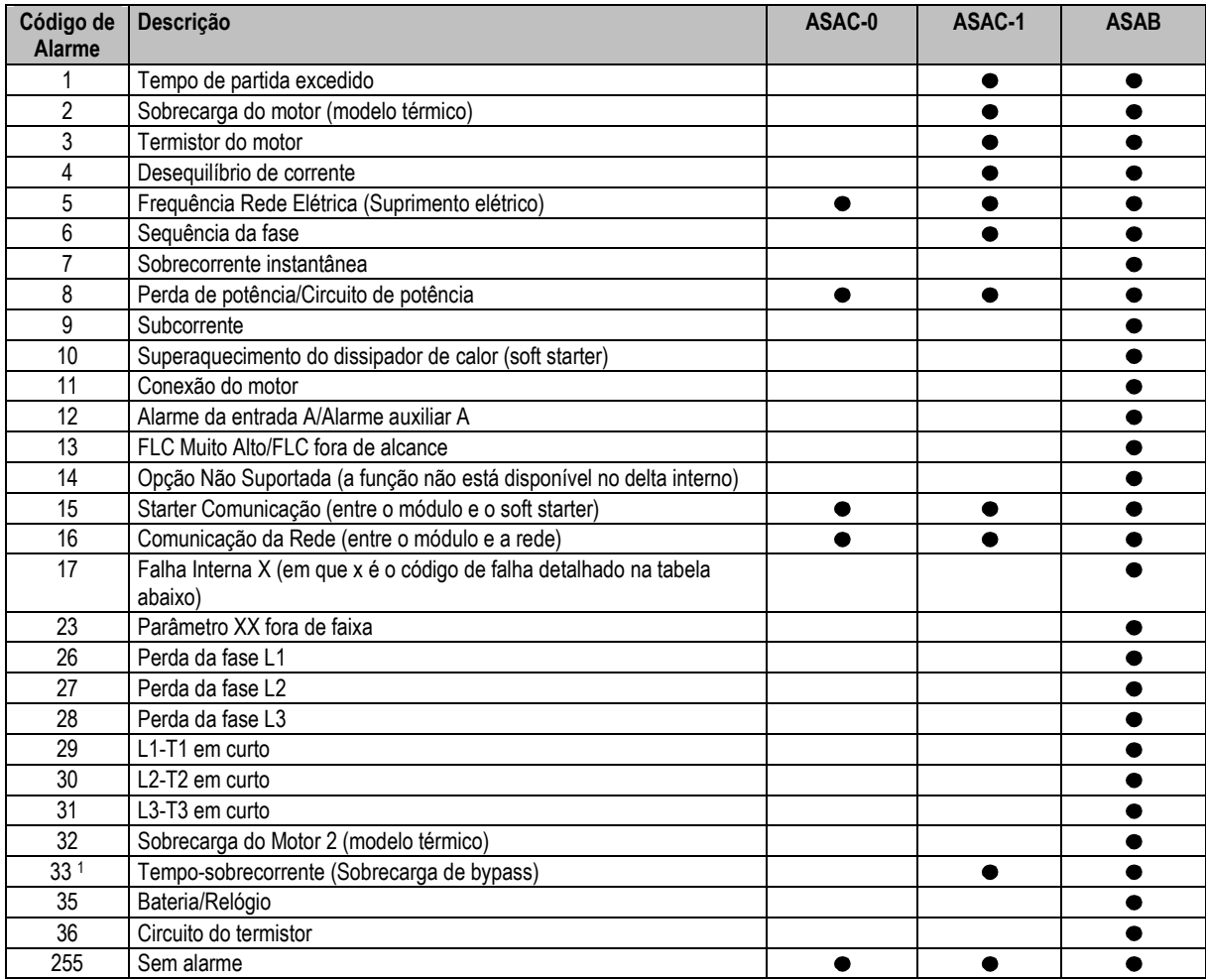

Para ASAB, a proteção de sobrecorrente-tempo está disponível apenas em modelos desviados internamente.

# **9.4.1 Falha interna x**

A tabela abaixo detalha o código de falha interna associado ao código de alarme 17.

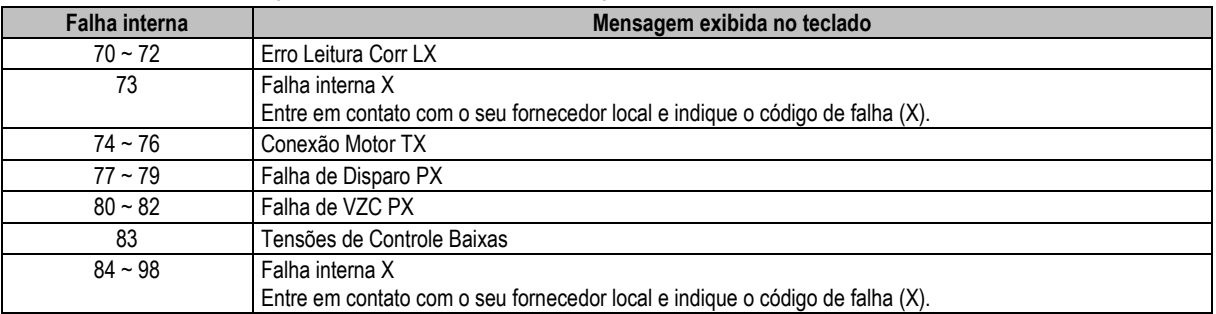

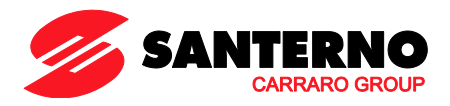

#### <span id="page-8-0"></span>**10 Estrutura de dados de E/S de programação do soft starter**

A Estrutura de dados de E/S de programação do soft starter permite ao usuário efetuar upload (ler) e download (gravar) os valores de parâmetro do soft starter pela rede.

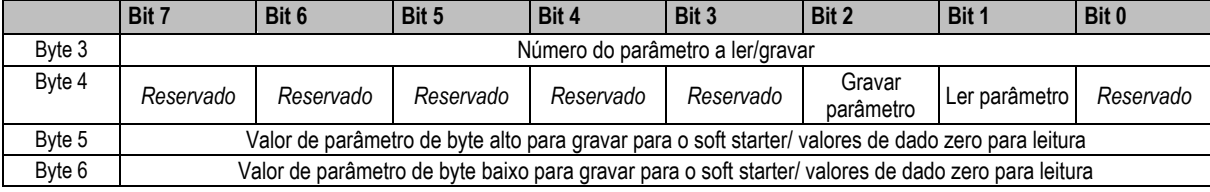

#### Os bytes de saída de Mestre > Escravo são estruturados da seguinte maneira.

Os bytes de entrada Escravo > Mestre são estruturados da seguinte maneira.

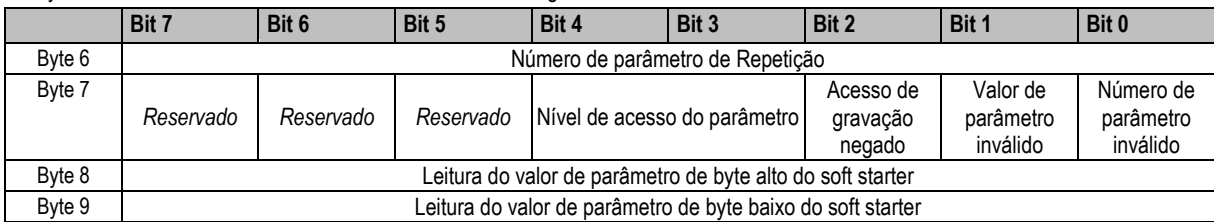

#### **10.1 Nível de acesso do parâmetro**

**NOTA**

O nível de acesso do parâmetro é definido como a seguir:

- 0 = Somente leitura
- 1 = Operador (grupos de parâmetro ASAB 1~10)
- 2 = Supervisor (grupos de parâmetro ASAB 15 e 16)

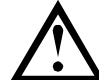

Esse módulo operacional funciona apenas com soft starters ASAB.

#### <span id="page-8-1"></span>**11 Sinalizador e Telegrama de Diagnóstico do Profibus**

O Módulo Profibus suporta diagnóstico externo. O seguinte telegrama será enviado para o Mestre se o soft starter entrar em alarme ou se um parâmetro for alterado no soft starter.

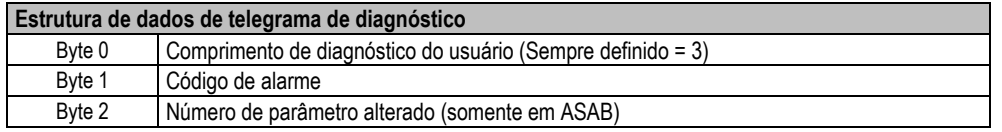

#### **11.1 Código de Alarme Profibus**

Quando o soft starter entra em alarme, um sinalizador de diagnóstico é definido no Mestre e o código de alarme é relatado no Byte 1. Quando o soft starter é redefinido, os dados do código de alarme e sinalizador de diagnóstico são redefinidos como = 0, desde que a condição de alarme não continue existindo (consulte *Códigos de Alarme* na página [8\)](#page-7-0).

#### **11.2 Número de parâmetro alterado**

Se um parâmetro for alterado via o teclado, o número de parâmetro afetado é relatado no Byte 2. Quando o Mestre lê ou grava o parâmetro alterado, o Byte 2 é resetado como = 0.

Um número de parâmetro alterado não configura um sinalizador de diagnóstico.

#### <span id="page-8-2"></span>**12 Modo Congelar do Profibus**

O Módulo Profibus suporta o Modo Congelar

No Modo Congelar, as entradas são atualizadas somente com novos dados do soft starter quando outra ação de Congelar é realizada. Uma ação de Descongelar retorna o Módulo Profibus à operação normal.

#### <span id="page-8-3"></span>**13 Modo de Sinc. do Profibus**

O Módulo Profibus suporta o Modo Sinc.

No Modo Sinc., comandos para o soft starter não são processados até que outra ação de Sinc. seja realizada. Uma ação de Dessincronizar retorna o Módulo Profibus à operação normal.

#### <span id="page-8-4"></span>**14 Modo Limpar do Profibus**

Se o Mestre enviar um comando de Limpar global, o Módulo Profibus enviará um comando de Parada Rápida para o soft starter.

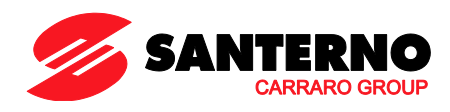

#### <span id="page-9-0"></span> $15$ Especificações

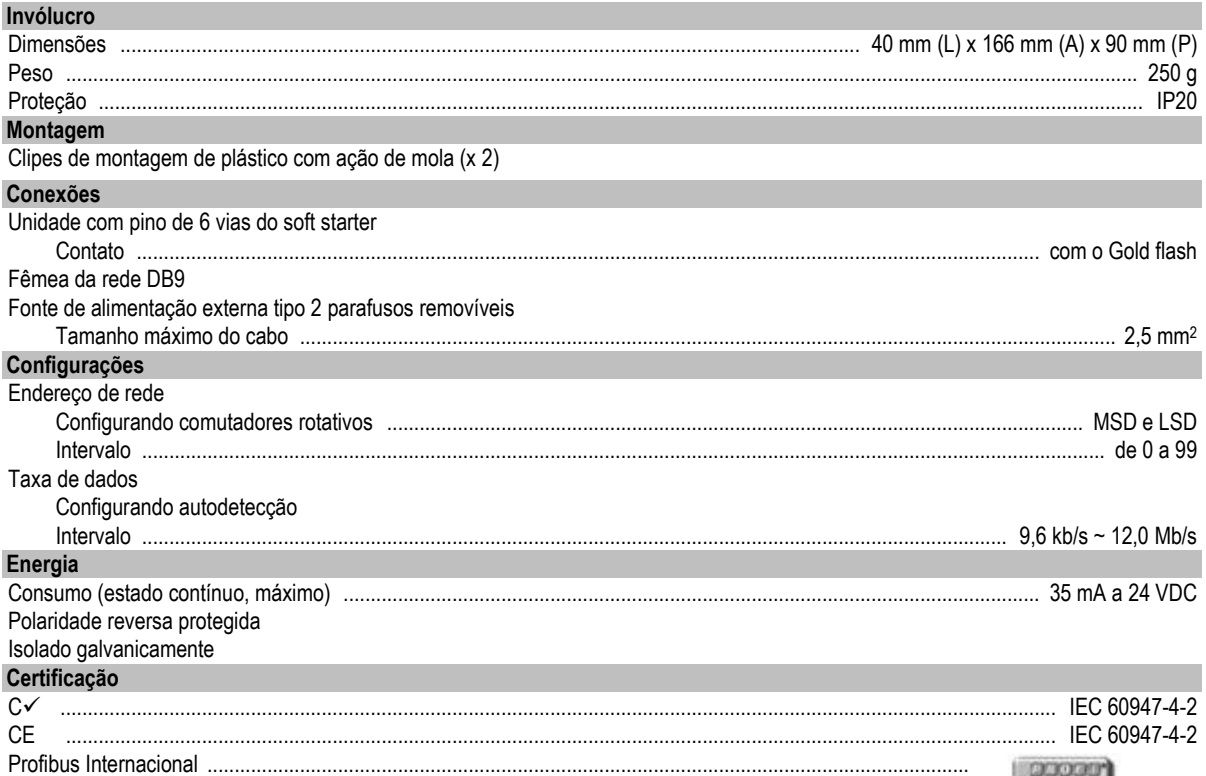

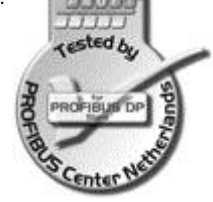

- 15G0078F110 -

# MÓDULO PROFIBUS

#### INSTRUCCIONES DE INTERFAZ

PARA ASAC-0/ASAC-1/ASAB

Emitido el 15/06/12

R. 01

- El presente manual es parte integrante y esencial del producto. Leer atentamente las advertencias correspondientes, puesto que ofrecen importantes indicaciones sobre seguridad de uso y mantenimiento.
- Este equipo deberá destinarse al único uso para el cual ha sido expresamente diseñado. Cualquier otro uso será considerado indebido y por consiguiente peligroso. El Fabricante no podrá considerarse responsable de eventuales daños causados por usos indebidos, erróneos e irracionales.
- Elettronica Santerno se hace responsable del equipo en su configuración original.
- Cualquier intervención que altere la estructura o el ciclo de funcionamiento del equipo deberá ser realizada o autorizada por el Departamento Técnico de Elettronica Santerno.
- Elettronica Santerno no se hace responsable de las consecuencias derivadas del uso de piezas de recambio no originales.
- Elettronica Santerno se reserva el derecho de aportar eventuales modificaciones técnicas al presente manual y en el equipo sin obligación de previo aviso. En el caso de que surgiera algún error tipográfico o de otro tipo, las correcciones serán incluidas en las nuevas versiones del manual.
- Propiedad reservada Reproducción prohibida. Elettronica Santerno protege sus derechos sobre dibujos y catálogos de acuerdo con la ley.

### **Contenido**

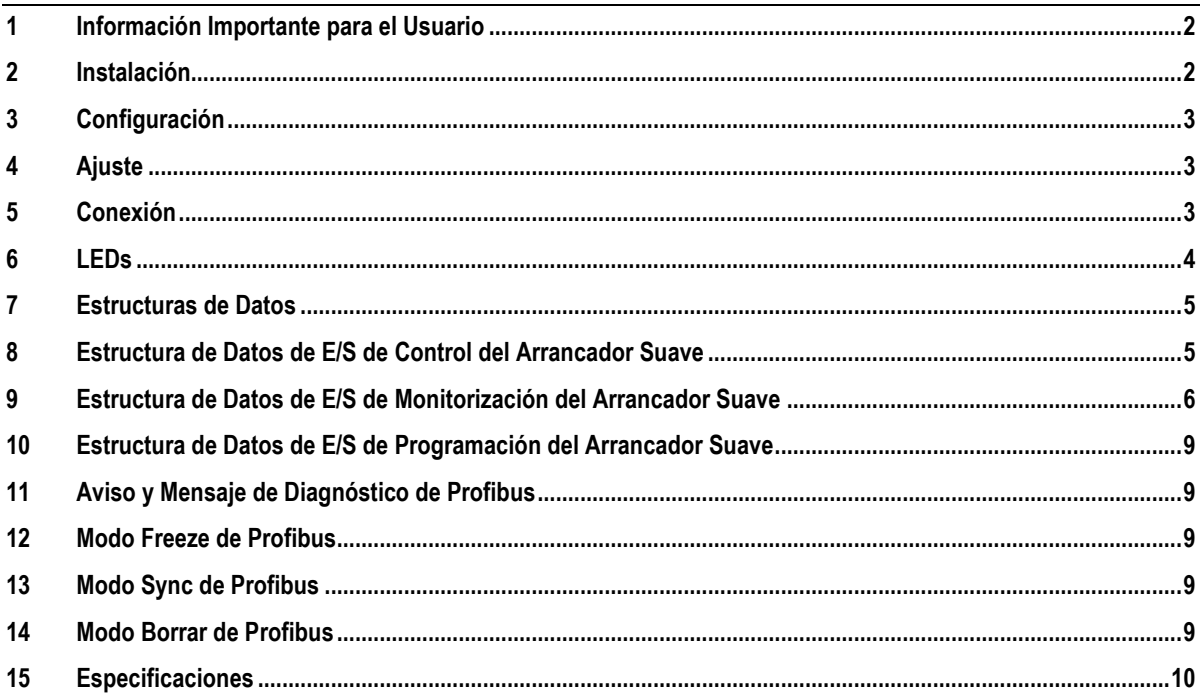

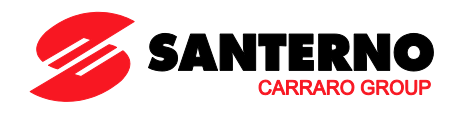

Elettronica Santerno S.p.A. S.S. Selice, 47 – 40026 Imola (BO) Italy Tel. +39 0542 489711 – Fax +39 0542 489722 www.santerno.com, sales@santerno.com

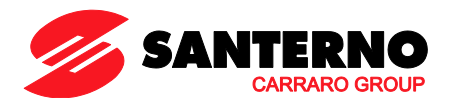

### <span id="page-11-0"></span>**1 Información Importante para el Usuario**

Observar todas las precauciones de seguridad necesarias al controlar el arrancador suave en modo remoto. Alertar al personal de que la maquinaria puede arrancar sin avisar.

Es responsabilidad del instalador seguir todas las instrucciones de este manual y seguir unas buenas prácticas de manipulación eléctrica.

### <span id="page-11-1"></span>**2 Instalación**

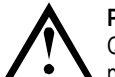

#### **PRECAUCIÓN**

Quitar la tensión principal o de control del arrancador suave antes de conectar o desconectar accesorios. No hacerlo así puede provocar daños al equipo.

#### **2.1 Procedimiento de Instalación**

- 1. Quitar la tensión de control y la alimentación principal del arrancador suave.
- 2. Conectar el módulo al arrancador suave tal y como se muestra.
- 3. Establecer la dirección del módulo para que concuerde con la dirección que aparece en la herramienta de configuración del Maestro.
- 4. Aplicar la alimentación de control al arrancador suave.
- 5. Insertar el conector de red y encender el módulo.

#### **2.2 Instalación física**

- 1. Extraer completamente los clips de retención superior e inferior del módulo.
- 2. Alinear el módulo con la ranura del puerto de comunicaciones.
- 3. Presionar hacia dentro los clips de retención superior e inferior para fijar el módulo al arrancador.

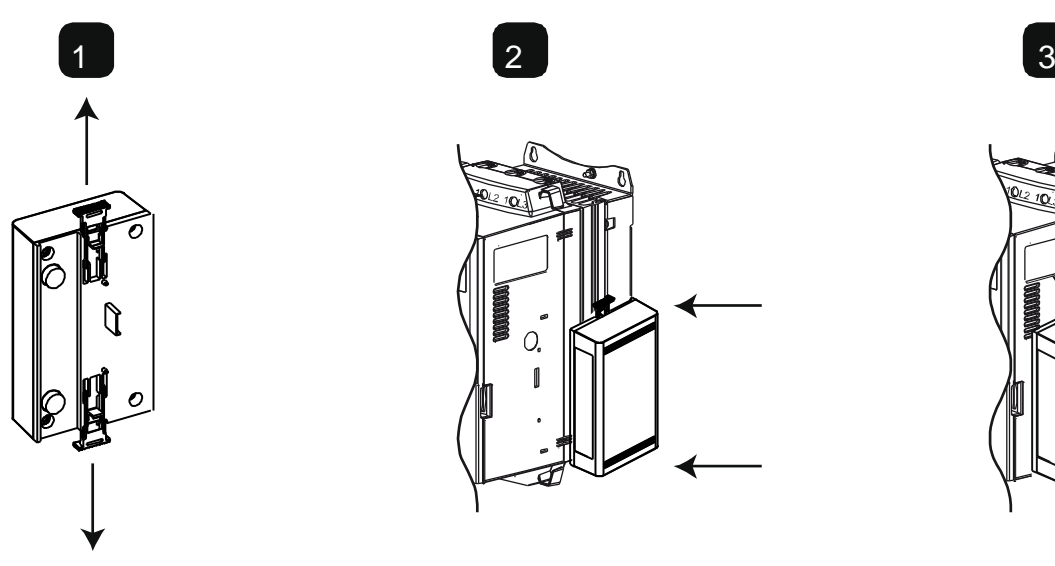

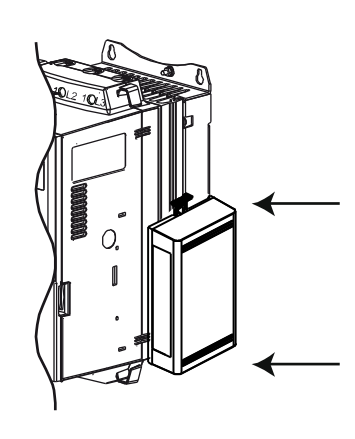

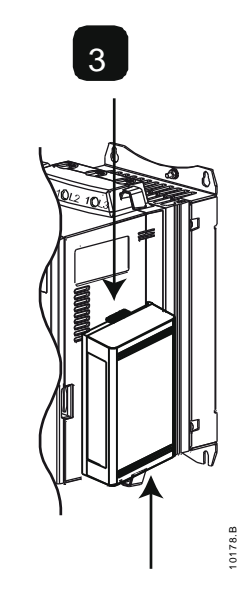

Quitar el módulo utilizando el siguiente procedimiento:

- 1. Quitar la alimentación del módulo.
- 2. Quitar la tensión de control y la alimentación principal del arrancador suave.
- 3. Desconectar todo el cableado de campo del módulo.
- 4. Extraer completamente los clips de retención superior e inferior del módulo.
- <span id="page-11-2"></span>5. Extraer el módulo del arrancador suave.

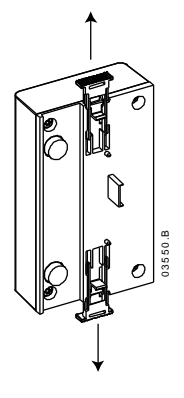

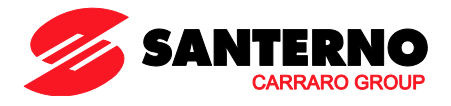

#### **3 Configuración**

Importar el último archivo .gsd a la herramienta de configuración del Maestro. Este archivo está disponible en la [santerno.com.](http://www.santerno.com/)

Si el Maestro utiliza iconos en pantalla, están disponibles dos archivos de gráficos de mapa de bits en la página web. SSPM\_N.bmp indica modo normal. SSPM\_D.bmp indica modo de diagnóstico.

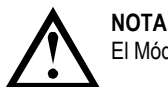

El Módulo Profibus tiene un rango de 0 a 99 para la dirección de esclavo.

Si la red Profibus falla, el módulo dejará el modo de intercambio de datos después de que haya expirado el tiempo de timeout del perro guardián de la red. Este tiempo de timeout se configura en la herramienta de configuración del Maestro.

Un parámetro de Timeout de Comunicaciones en el archivo GSD establece cómo de pronto después de este evento el arrancador suave se fuerza a un estado de disparo.

El usuario puede ajustar en el archivo GSD el parámetro de Timeout de Comunicaciones a cualquier valor entre 0 y 100 segundos. El ajuste predeterminado es 10 segundos.

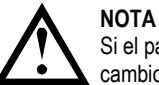

Si el parámetro de Timeout de Comunicaciones se establece a 0, el estado actual del arrancador suave continuará sin cambio ante un fallo de la red. Esto proporciona al usuario la opción de operar el arrancador suave mediante control local, pero esto no es seguro.

#### <span id="page-12-0"></span>**4 Ajuste**

Antes de conectar la alimentación al Módulo Profibus, ajustar los dos conmutadores rotativos de modo que la dirección del módulo concuerde con la dirección utilizada en la herramienta de configuración Maestro.

por ejemplo MSD = 2 y LSD = 1 corresponde a la dirección 21.

(El diagrama muestra los ajustes predeterminados de fábrica para los conmutadores rotativos).

El módulo detecta automáticamente la velocidad de transmisión de datos de la red.

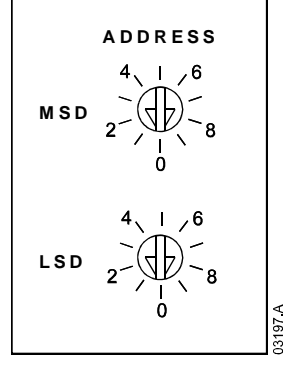

# <span id="page-12-1"></span>**5 Conexión**

El módulo se conecta a la red Profibus mediante un conector estándar DB9.

El Módulo Profibus se puede alimentar bien mediante el cable de red o bien externamente (24 VCC).

ASAC: Para que el Módulo Profibus acepte órdenes por comunicaciones serie, se debe instalar una conexión a través de los terminales A1-02 del arrancador suave.

ASAB: Si el arrancador suave funciona en modo Remoto son necesarios enlaces de entrada entre las entradas de parada y reinicio. En modo Local no se necesitan las conexiones.

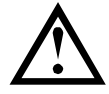

# **NOTA**

ASAB: el Parámetro *Comunicaciones en Remoto* selecciona si el arrancador suave aceptará órdenes de Arranque y Parada desde el Maestro de la Red Serie mientras está en Modo Remoto. Consultar el manual de usuario del arrancador suave para más detalles de los parámetros.

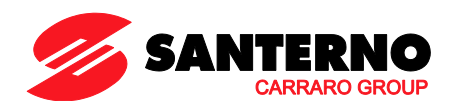

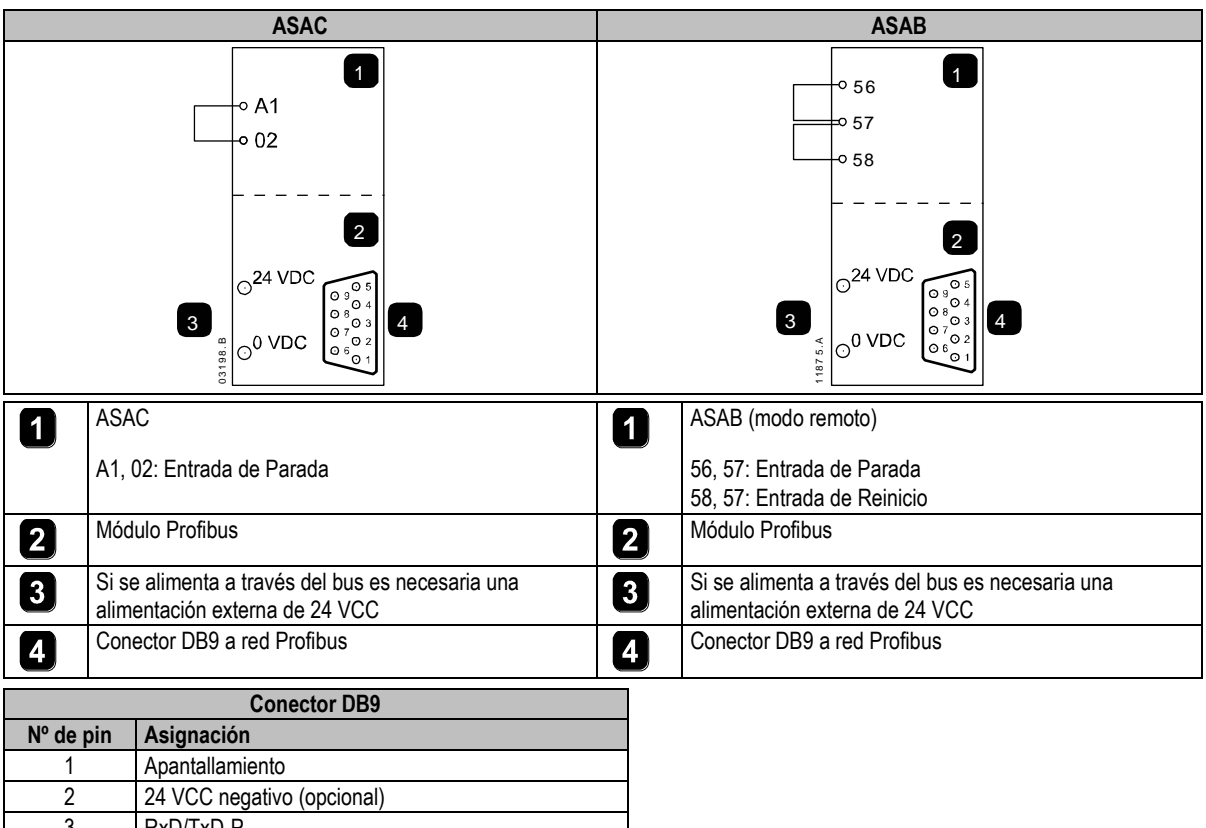

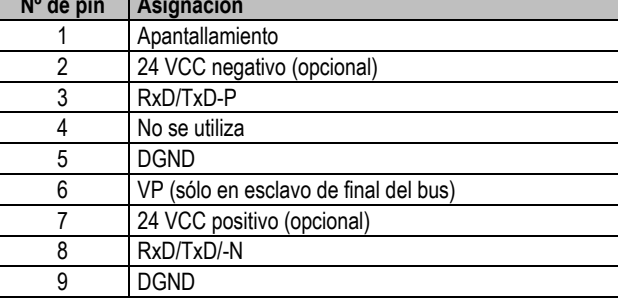

# <span id="page-13-0"></span>**6 LEDs**

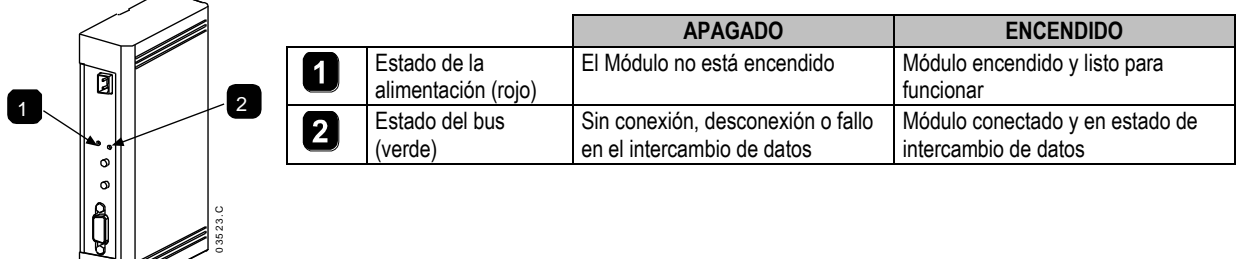

# **NOTA**

A.

Si la comunicación entre el módulo y la red falla, el LED del Estado del Bus se apagará. Al restablecerse la comunicación, el LED de Estado del Bus volverá a encenderse.

<span id="page-13-1"></span>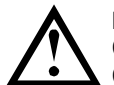

# **NOTA**

Cuando se produce un fallo de comunicaciones, el arrancador suave puede disparar si el parámetro de Retardo de Comunicaciones para la red está configurado a un valor mayor que cero. Cuando la comunicación se restablece, el arrancador suave se debe reiniciar.

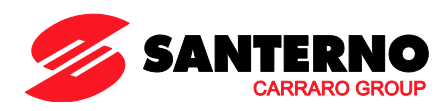

# **7 Estructuras de Datos**

El archivo GSD contiene tres módulos operativos que admiten las siguientes estructuras de datos de E/S:

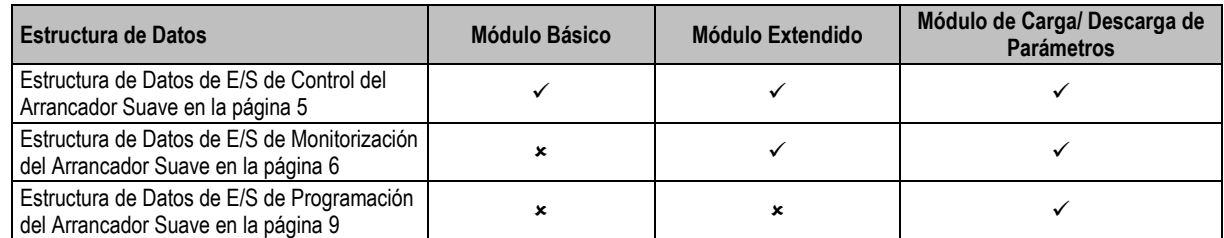

El Módulo Básico permite al usuario arrancar y parar el arrancador suave y leer información limitada en el estado de funcionamiento.

El Módulo Extendido define bytes adicionales que permiten al usuario leer datos de funcionamiento del arrancador suave tales como la intensidad y la temperatura reales del motor.

El Módulo de Carga/Descarga de Parámetros permite al usuario leer y escribir valores de parámetros del arrancador suave (sólo se puede aplicar a los arrancadores suaves ASAB).

#### <span id="page-14-0"></span>**8 Estructura de Datos de E/S de Control del Arrancador Suave**

La estructura de los bytes de salida Maestro > Esclavo es la siguiente:

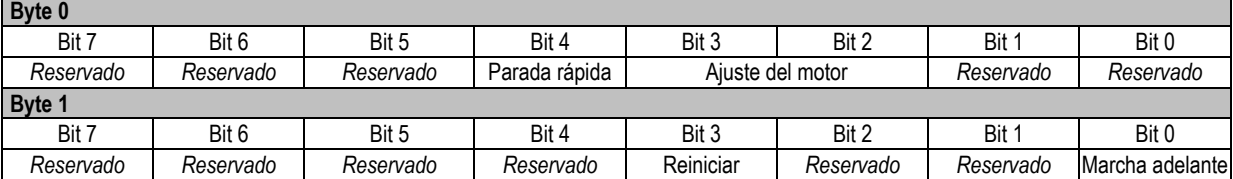

#### **8.1 Bit de Parada Rápida**

Cuando el bit de marcha Adelante cambia de 1 a 0:

0 = la acción de parada será una parada suave (según la selección del arrancador suave).

1 = la acción de parada será una parada rápida (es decir una parada por inercia).

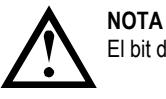

El bit de Parada Rápida se debe poner a 0 antes de que el arrancador suave realice una parada.

#### **8.2 Bits de Conjunto de Motor**

Selecciona qué conjunto de parámetros se utiliza en el arranque:

0 = seleccionado desde la entrada remota del arrancador suave (la entrada programable se debe ajustar a 'Selección de conjunto de motor')

1 = conjunto de motor primario del arrancador suave (asegurarse de que la entrada programable del arrancador suave no está ajustada a 'Selección de conjunto de motor')

2 = conjunto de motor secundario del arrancador suave (asegurarse de que la entrada programable del arrancador suave no está ajustada a 'Selección de conjunto de motor')

3 = *Reservado*

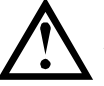

#### **NOTA**

Asegurarse de que la entrada programable no está ajustada a 'Selección de conjunto de motor' antes de utilizar esta función.

La estructura de la palabra de estado del Esclavo > Maestro es la siguiente:

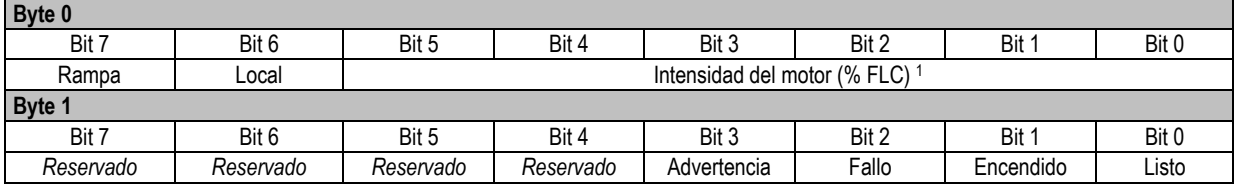

<sup>1</sup> La intensidad del motor (% FLC) representa la intensidad en porcentaje del ajuste de la intensidad de carga nominal del motor. Un valor máximo de 63 representa un 200% de la intensidad de carga nominal. Para convertir este valor a un porcentaje legible, dividir entre 0.315.

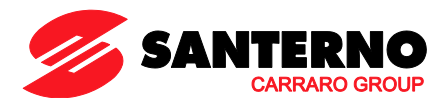

**Listo** se establece cuando el arrancador suave está listo para arrancar el motor.

**Encendido** se establece cuando el arrancador suave está arrancando, en marcha o parando suavemente el motor.

**Advertencia** se establece cuando el arrancador suave detecta una condición de advertencia.

**Fallo** se establece cuando el arrancador suave ha disparado.

**Rampa** se establece cuando el arrancador suave está arrancando o parando suavemente el motor. **Local** se establece cuando el arrancador suave está en modo Local.

#### <span id="page-15-0"></span>**9 Estructura de Datos de E/S de Monitorización del Arrancador Suave**

La estructura de los bytes de salida Maestro > Esclavo es la siguiente:

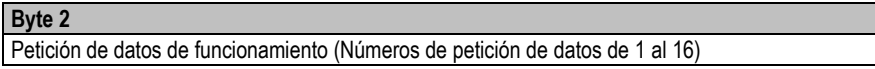

La estructura del byte de entrada Esclavo > Maestro es la siguiente:

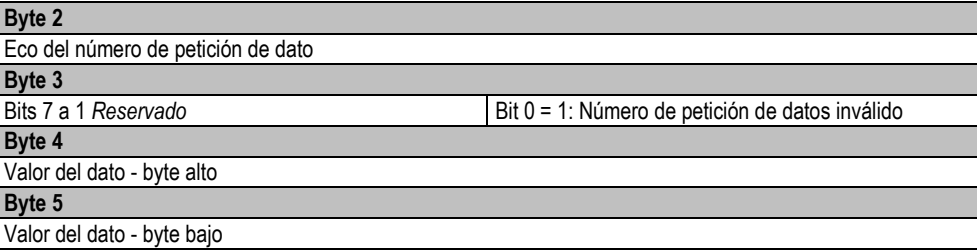

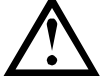

**NOTA**

Un número de petición de datos inválido provocará que el bit de número de petición de datos inválido se ponga = 1.

Los valores de los datos se definen según los siguientes:

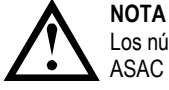

Los números de petición de datos desde 5 hasta 16 sólo son válidos para los arrancadores ASAB. Los arrancadores ASAC devolverán el valor cero.

**NOTA**

Algunos arrancadores suaves no soportan algunas funciones.

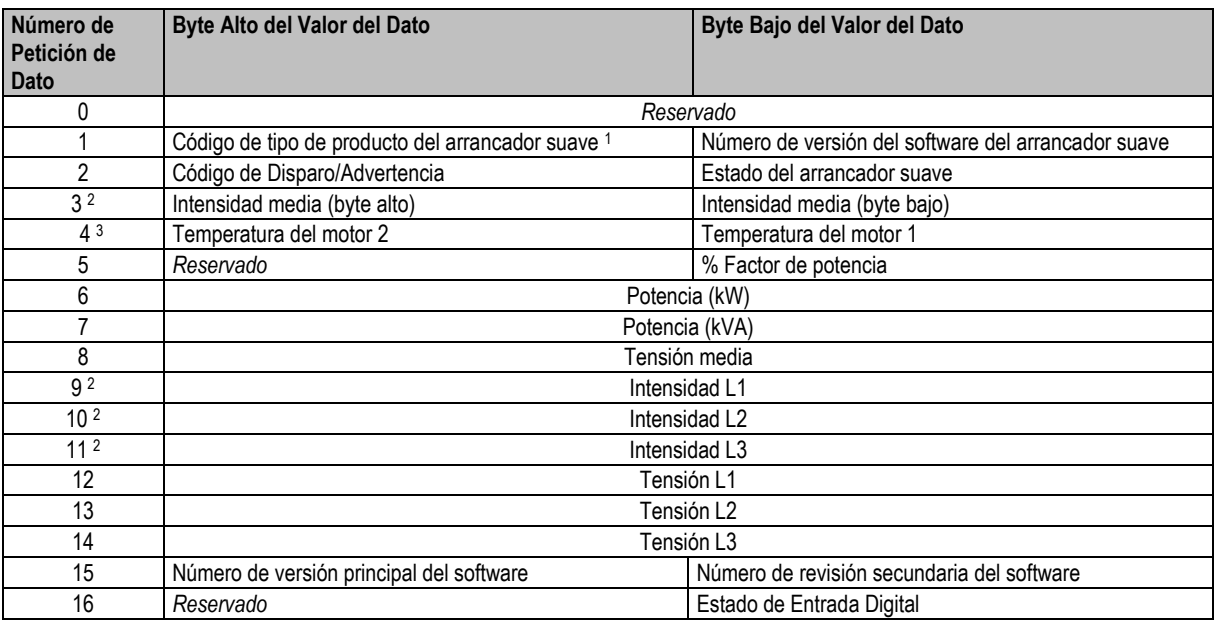

<sup>1</sup> Código de tipo de producto:

 $4 = ASAC$ 

 $9 = ASAB$ 

<sup>2</sup> Para los modelos ASAB-0053B e inferiores, este valor es 10 veces mayor que el valor visualizado en el teclado.

<sup>3</sup> La temperatura del motor se calcula utilizando el modelado térmico del arrancador suave.

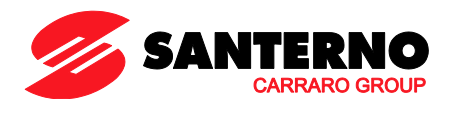

# **9.1 Estado del arrancador suave**

El byte bajo del valor del dato del número de dato 2 informa del estado del arrancador suave.

La función de los bits 0 a 3 es la siguiente:

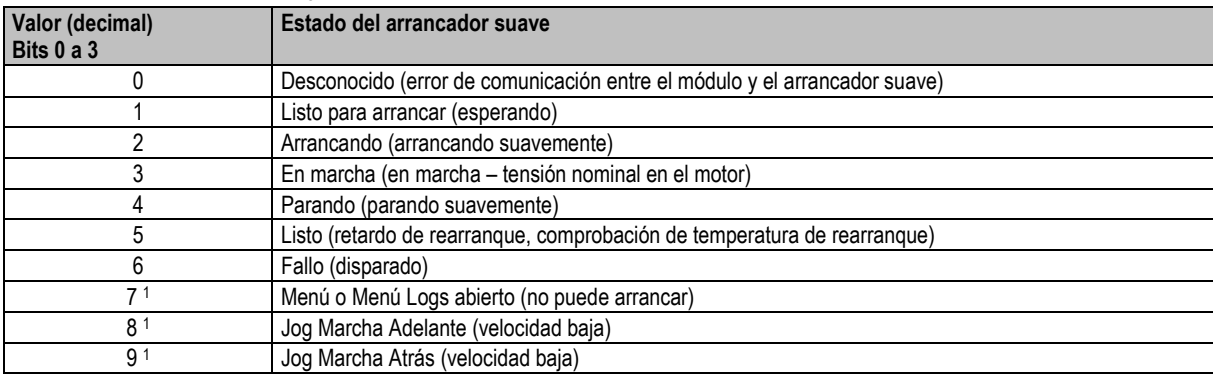

<sup>1</sup> Solamente disponible en los arrancadores suaves ASAB.

La función de los bits 4 a 7 es la siguiente:

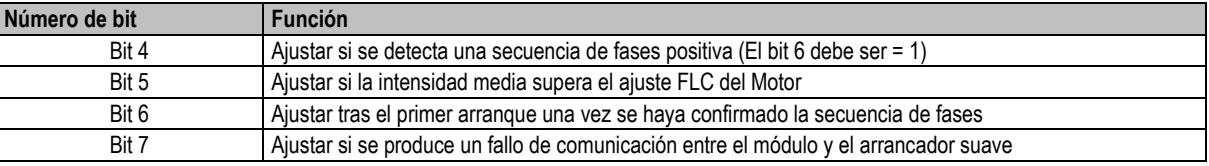

#### **9.2 Potencia**

Los bytes de entrada para petición de datos 6 y 7 son definidos como sigue:

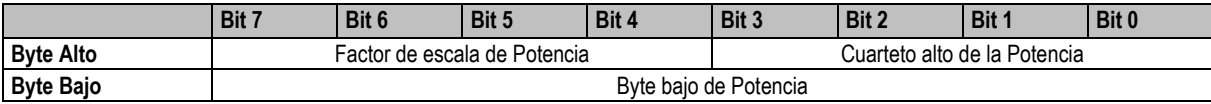

Las funciones de Escala de Potencia son las siguientes:

0 = multiplicar la Potencia por 10 para conseguir W

1 = multiplicar la Potencia por 100 para conseguir W

2 = la Potencia se representa en kW

3 = multiplicar la Potencia por 10 para conseguir kW

## **9.3 Estado de Entrada Digital**

El byte inferior del número de solicitud de datos 16 informa del estado de la entrada digital como sigue (0 = abierta, 1 = cerrada):

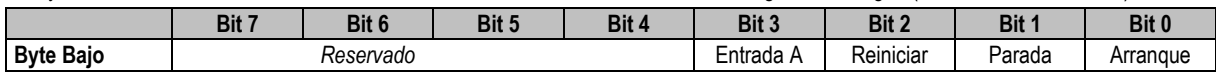

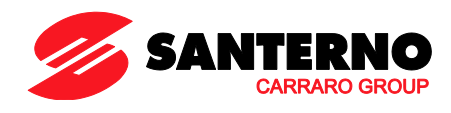

# <span id="page-17-0"></span>**9.4 Códigos de Disparo**

El byte alto del dato número 2 indica el código de disparo del arrancador suave o código de advertencia. Los detalles a continuación:

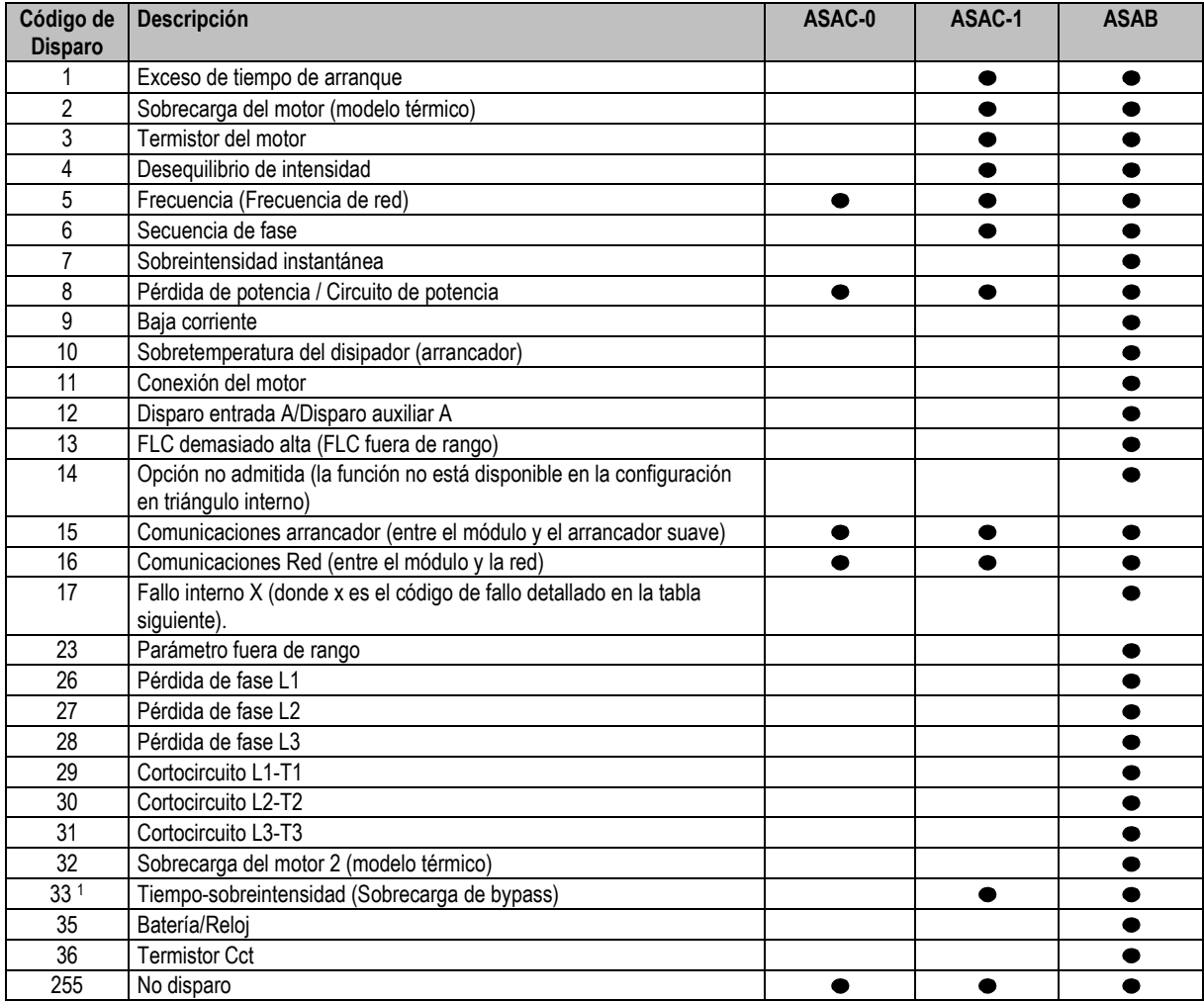

Para ASAB, la protección de sobreintensidad por tiempo solamente está disponible para modelos con bypass interno.

#### **Fallo Interno x**

La tabla siguiente detalla el código de fallo interno asociado al código de disparo 17.

![](_page_17_Picture_253.jpeg)

![](_page_18_Picture_0.jpeg)

## <span id="page-18-0"></span>**10 Estructura de Datos de E/S de Programación del Arrancador Suave**

La Estructura de Datos de E/S de Programación del Arrancador Suave permite al usuario cargar (lectura) y descargar (escritura) los valores de los parámetros del arrancador suave a través de la red.

![](_page_18_Picture_310.jpeg)

![](_page_18_Picture_311.jpeg)

La estructura de los bytes de entrada Esclavo > Maestro es la siguiente.

![](_page_18_Picture_312.jpeg)

#### **10.1 Nivel de Acceso del Parámetro**

El nivel de acceso del parámetro se define como sigue:

- 0 = Sólo lectura
- 1 = Operador (grupos de parámetros 1~10 de ASAB)
- 2 = Supervisor (grupos de parámetros 15 y 16 de ASAB)

**NOTA**

Este módulo de funcionamiento sólo funciona con los arrancadores suaves ASAB.

#### <span id="page-18-1"></span>**11 Aviso y Mensaje de Diagnóstico de Profibus**

El Módulo Profibus soporta diagnósticos externos. Si el arrancador suave dispara o si se modifica un parámetro en el arrancador suave se enviará el siguiente mensaje al Maestro.

![](_page_18_Picture_313.jpeg)

#### **11.1 Código de Disparo Profibus**

Cuando el arrancador suave dispara, aparece en el Maestro un aviso de diagnóstico y el código de disparo se reporta en el Byte 1. Cuando el arrancador suave se reinicia, se reinician a 0 el aviso de diagnóstico y el código de disparo, siempre que la condición de disparo no exista todavía (consultar *Códigos de Disparo* en la página [8\).](#page-17-0)

#### **11.2 Número de Parámetro Modificado**

Si un parámetro se modifica mediante el teclado, el número del parámetro afectado se informa en el Byte 2. Cuando el Maestro lee o escribe el parámetro modificado, el Byte 2 se reinicia a 0.

Un número de parámetro modificado no dispara un aviso de diagnóstico.

#### <span id="page-18-2"></span>**12 Modo Freeze de Profibus**

El Módulo Profibus soporta el Modo Freeze.

En el Modo Freeze, las entradas son actualizadas sólo con datos nuevos del arrancador suave cuando otra acción Freeze se haya cumplido. Una acción Un-Freeze devuelve al interfaz de Profibus al funcionamiento normal.

#### <span id="page-18-3"></span>**13 Modo Sync de Profibus**

El Módulo Profibus soporta el Modo Sync.

En el Modo Sync, las órdenes al arrancador suave no se procesan hasta que otra acción Sync no se haya cumplido. Una acción Un-Sync devuelve al Módulo Profibus al funcionamiento normal.

#### <span id="page-18-4"></span>**14 Modo Borrar de Profibus**

Si el Maestro envía una orden de Borrado global, el Módulo Profibus enviará una orden de Parada Rápida al arrancador suave.

![](_page_19_Picture_0.jpeg)

#### <span id="page-19-0"></span>15 Especificaciones

![](_page_19_Picture_18.jpeg)

![](_page_19_Picture_3.jpeg)

![](_page_19_Picture_4.jpeg)